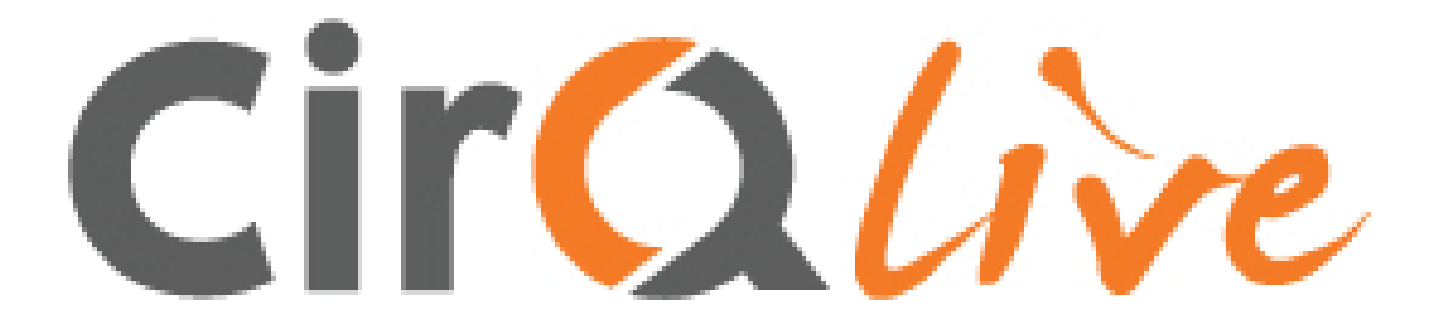

## **Admin Panel for MEETS**

User Guide

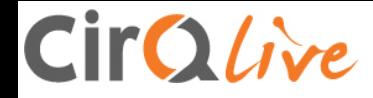

## **The MEETS Admin Panel**

Thank you for choosing CirQlive's Media Enhanced Education & Training Suite (MEETS), the Online Live Education Platform. This platform will enhance, organize and facilitate your online live education experience.

The platform enables integration of Web Conferencing into your Learning Management System, along with the management and organizational tools needed to create a complete solution for online live education.

The platform is a SaaS requiring no installation, connecting to your LMS via the LTI standard created by IMS Global.

CirQlive has assigned you a URL and temporary password giving you access to your MEETS administration panel.

The administration panel provides you with the data needed for creating and managing MEETS instances for your LMS.

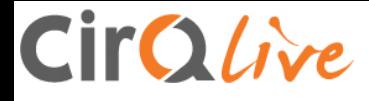

## **Overview**

- Navigating the MEETS Admin Panel
- Creating a MEETS integration instance for your LMS
- Advanced MEETS instance settings
- Creating and managing administrators for your MEETS Admin Panel
- WebEx SAML SSO and automatic host provisioning settings
- MEETS Usage Statistics

### CirQlive

# **Navigating the MEETS Admin Panel**

You can navigate the different sections in the MEETS Admin Panel by using the tab menu on the top of your browser

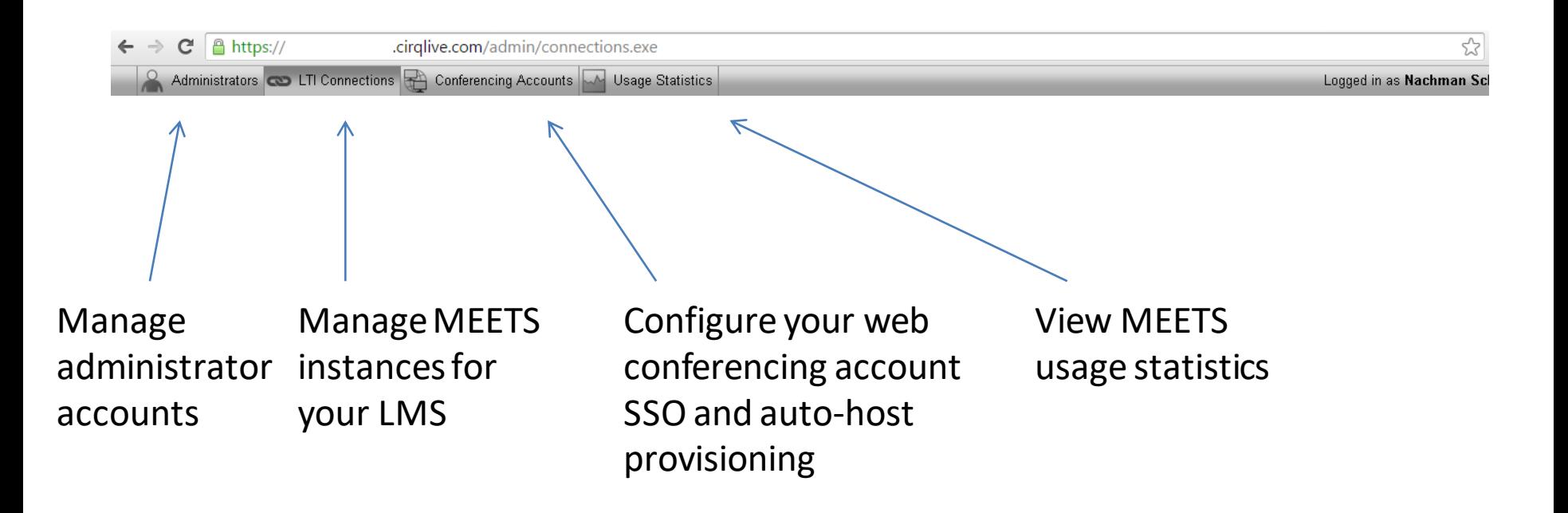

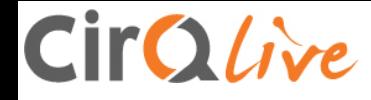

# **Creating a MEETS integration instance for your LMS**

The LTI connections tab allow you to create and manage MEETS instances.

Each MEETS instance has its unique key and secret, which you can use to connect that MEETS instance to your Learning Management System.

Important: **Do not** use the same instance for two separate platforms, as it will cause a database conflict.

You can create a number of MEETS instances. You can use each instance for your various platforms (test, production,…).

You can configure a different set of settings and user permissions for each MEETS instance.

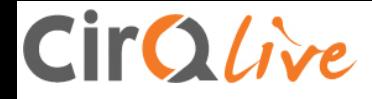

### Creating a MEETS instance

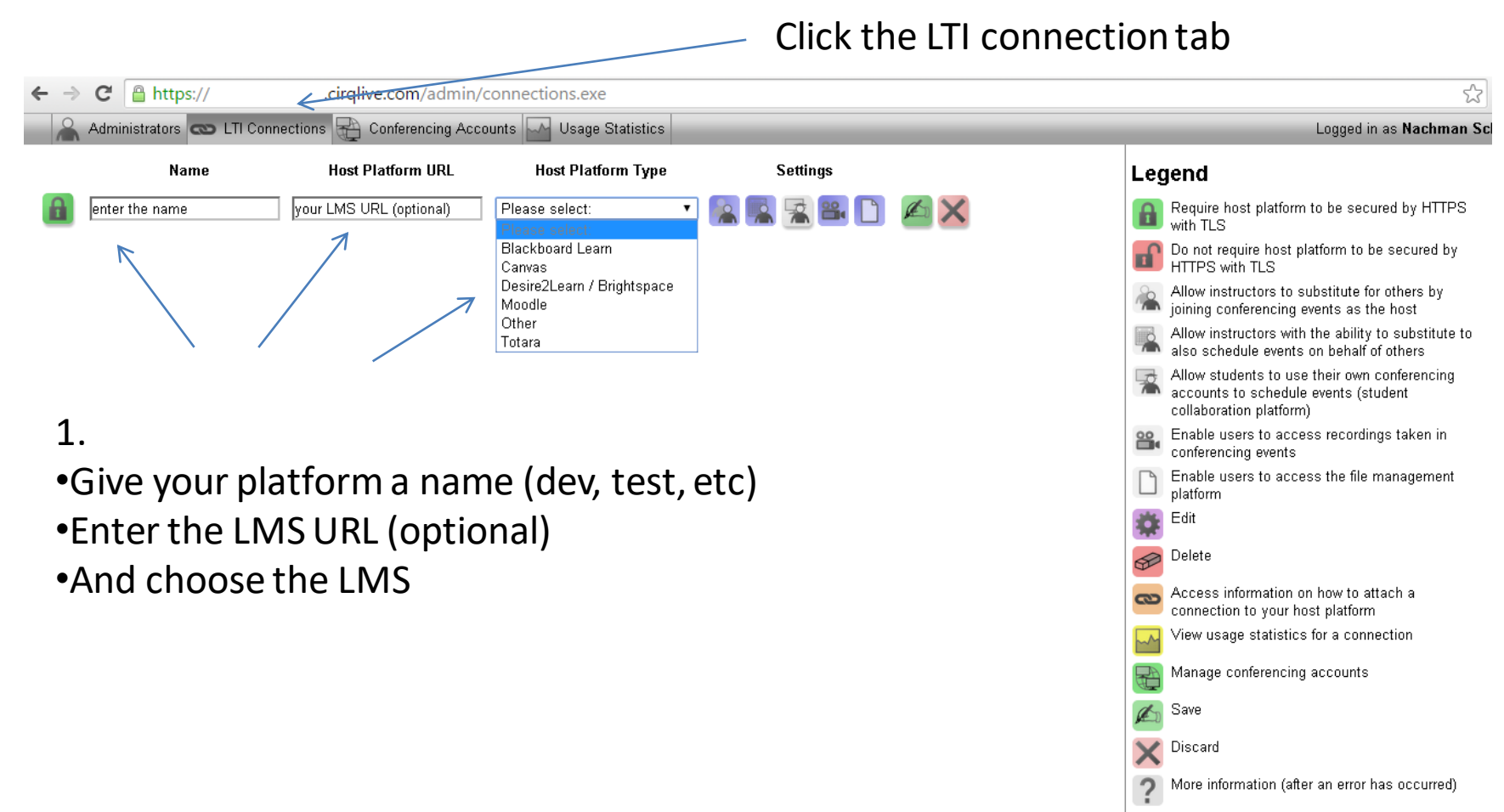

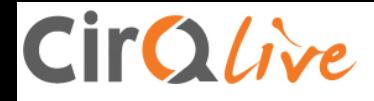

### Creating a MEETS instance

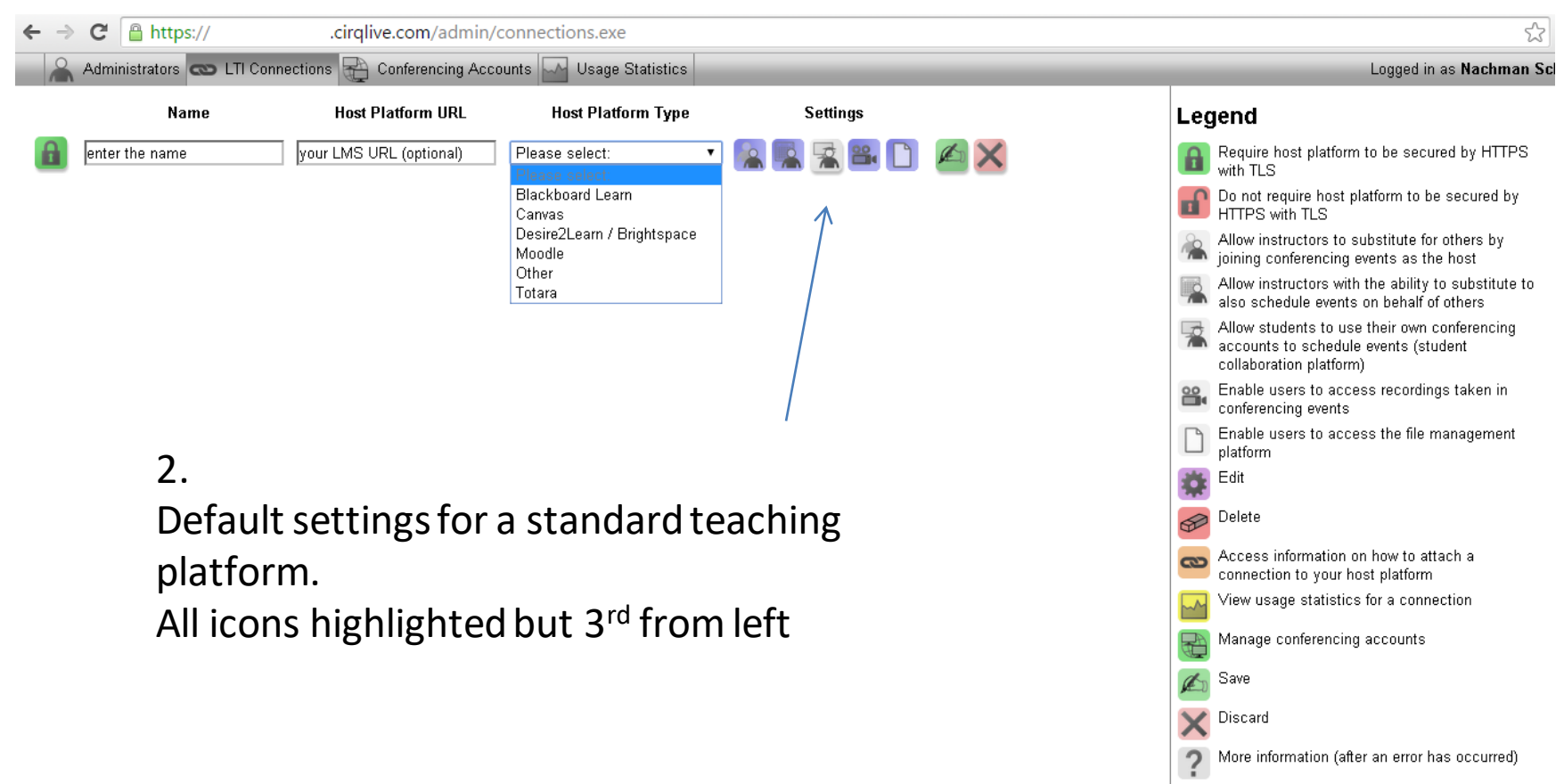

Retry (after an error has occurred)

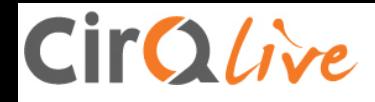

### Creating a MEETS instance

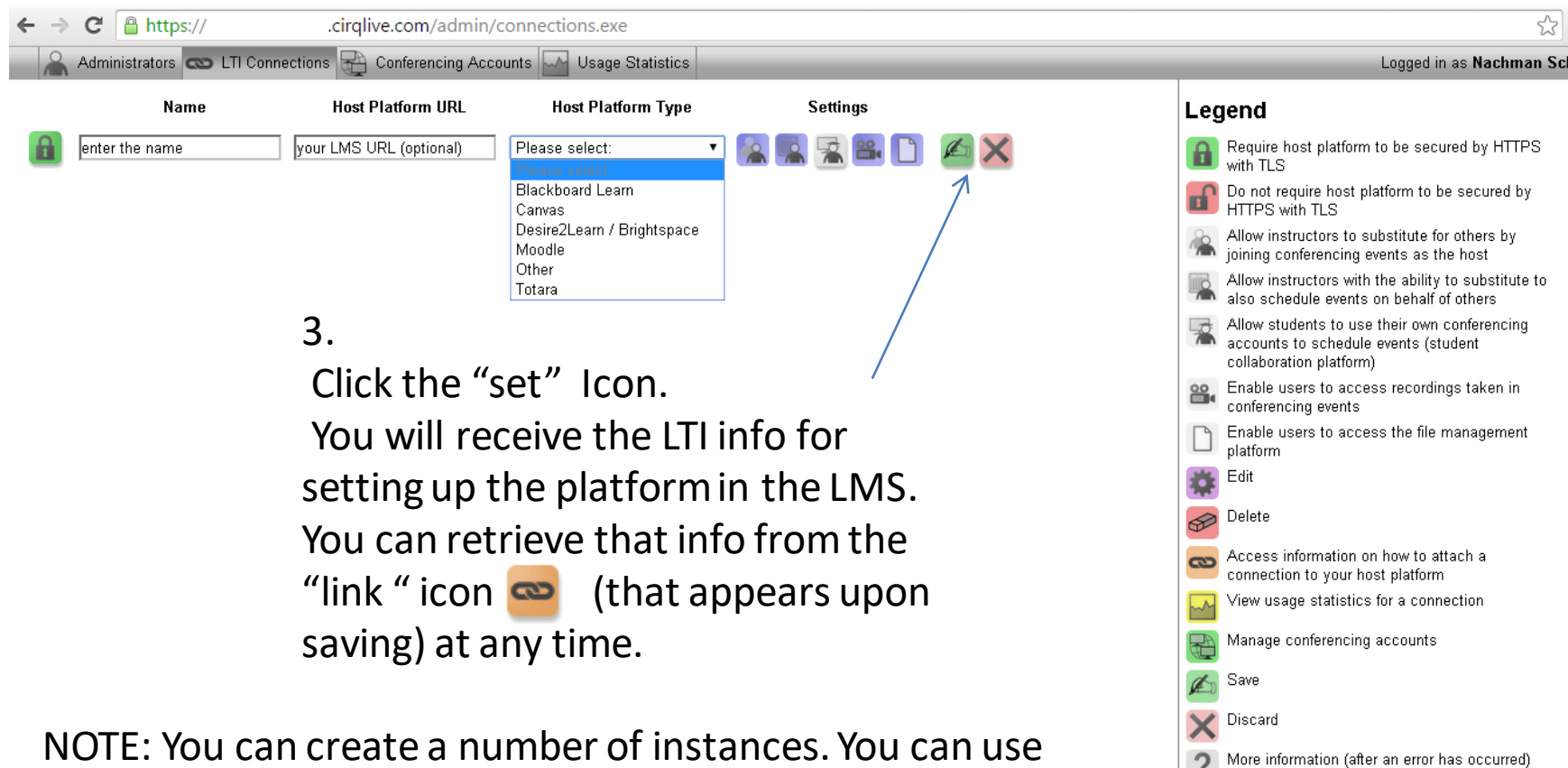

Retry (after an error has occurred)

each instance for your various platforms (test, production,…). Do not use the same instance for 2 separate platforms, as it will cause a database conflict.

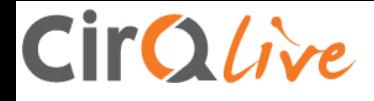

## **Advanced MEETS instance settings**

The Admin Panel allows you to configure the following settings for each MEETS instance:

- HTTPS LMS site settings
- MEETS User Permissions
- Additional settings

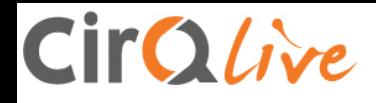

### Advanced MEETS settings

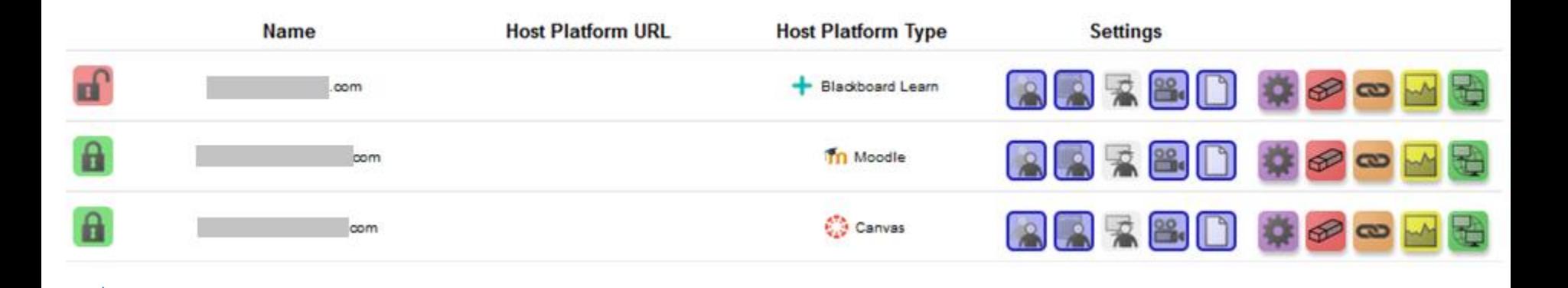

#### HTTPS LMS site settings

- Do not require host platform to be secured by HTTPS with TLS пÍ
- Require host platform to be secured by HTTPS with TLS Н

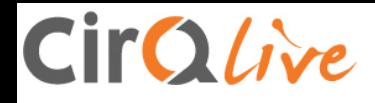

### Advanced MEETS settings

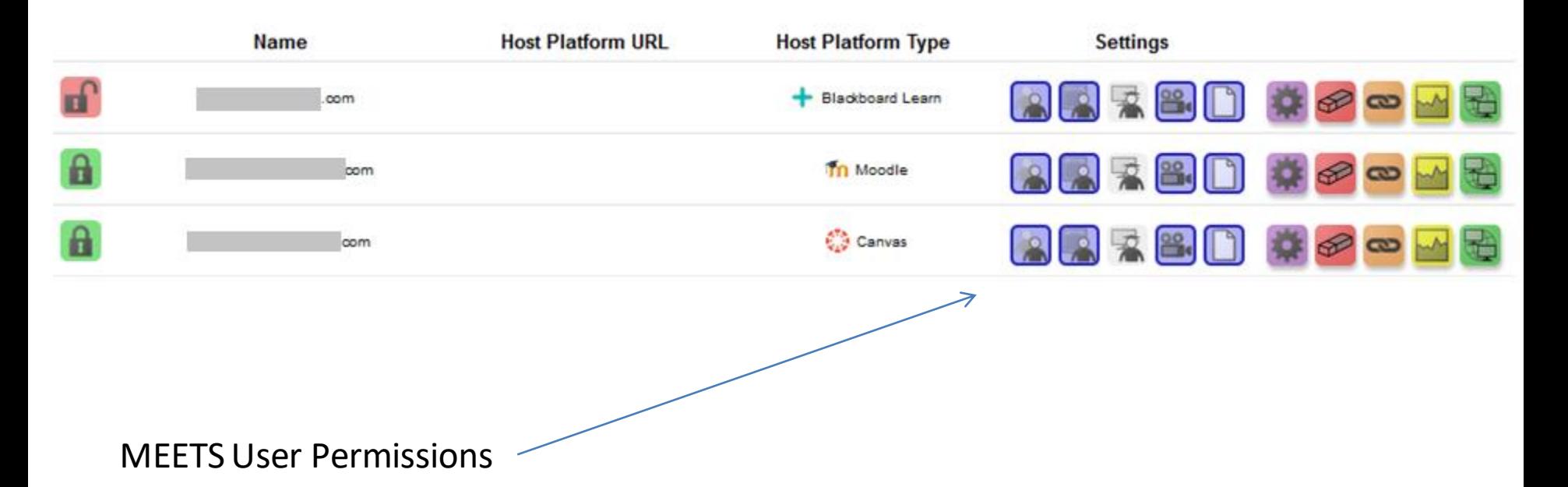

- Allow instructors to substitute for others by joining conferencing events as the host
- Allow instructors with the ability to substitute to also schedule events on behalf of others
- Allow students to use their own conferencing accounts to schedule events (student collaboration platform)
- 昌. Enable users to access recordings taken in conferencing events
	- Enable users to access the file management platform

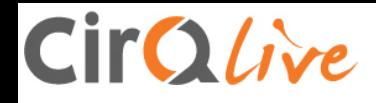

### Advanced MEETS settings

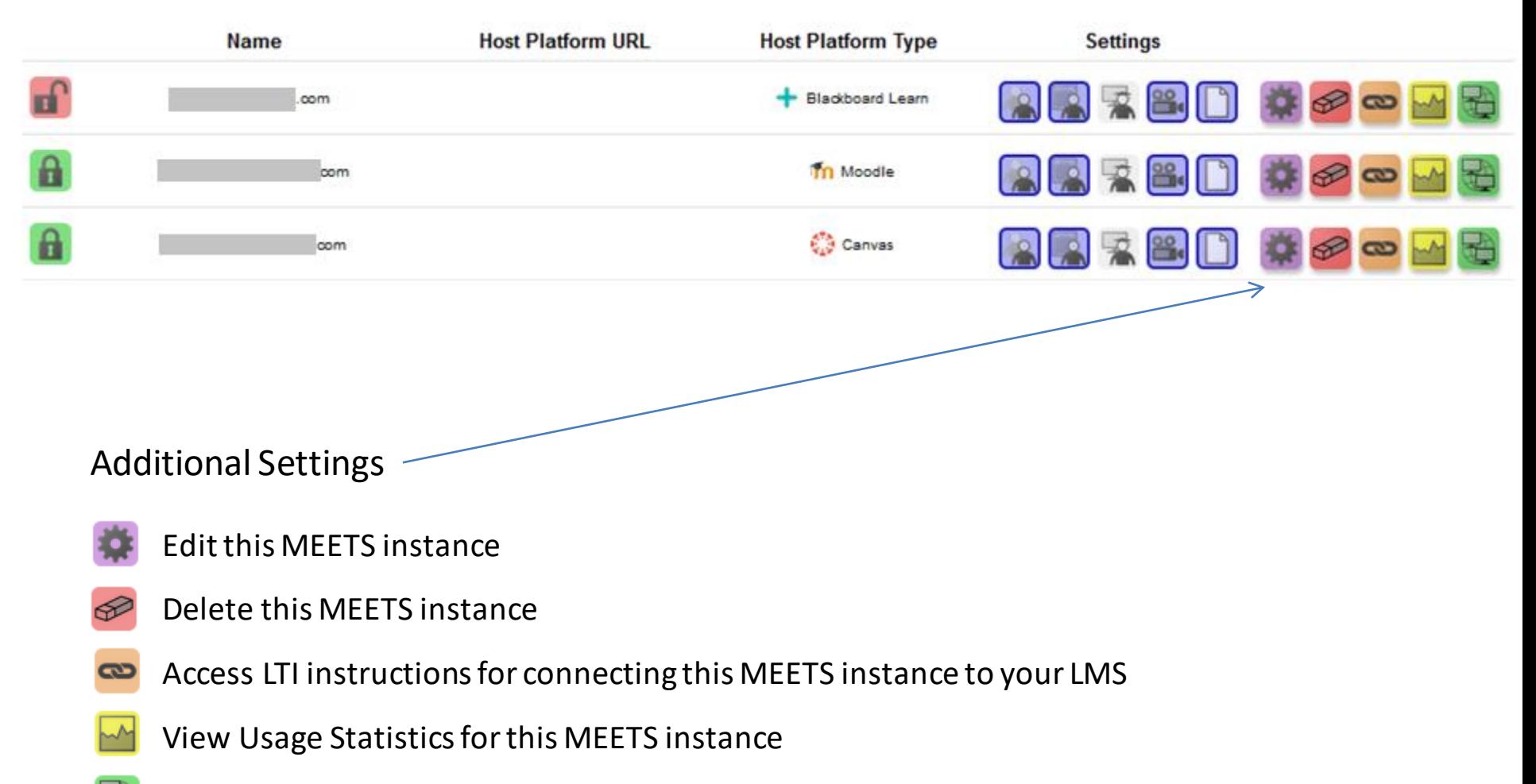

Manage conferencing accounts, SSO and auto-host provisioning settings for this MEETS instance

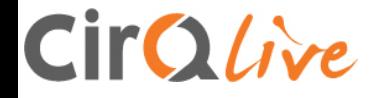

# **Creating and managing Administrators**

The Admin Panel allows you create and manage additional administrators to access your MEETS Admin Panel.

You can assign a different permission set for each administrator needing to access the MEETS admin panel.

### CirQlive

### Admin Panel Administrators

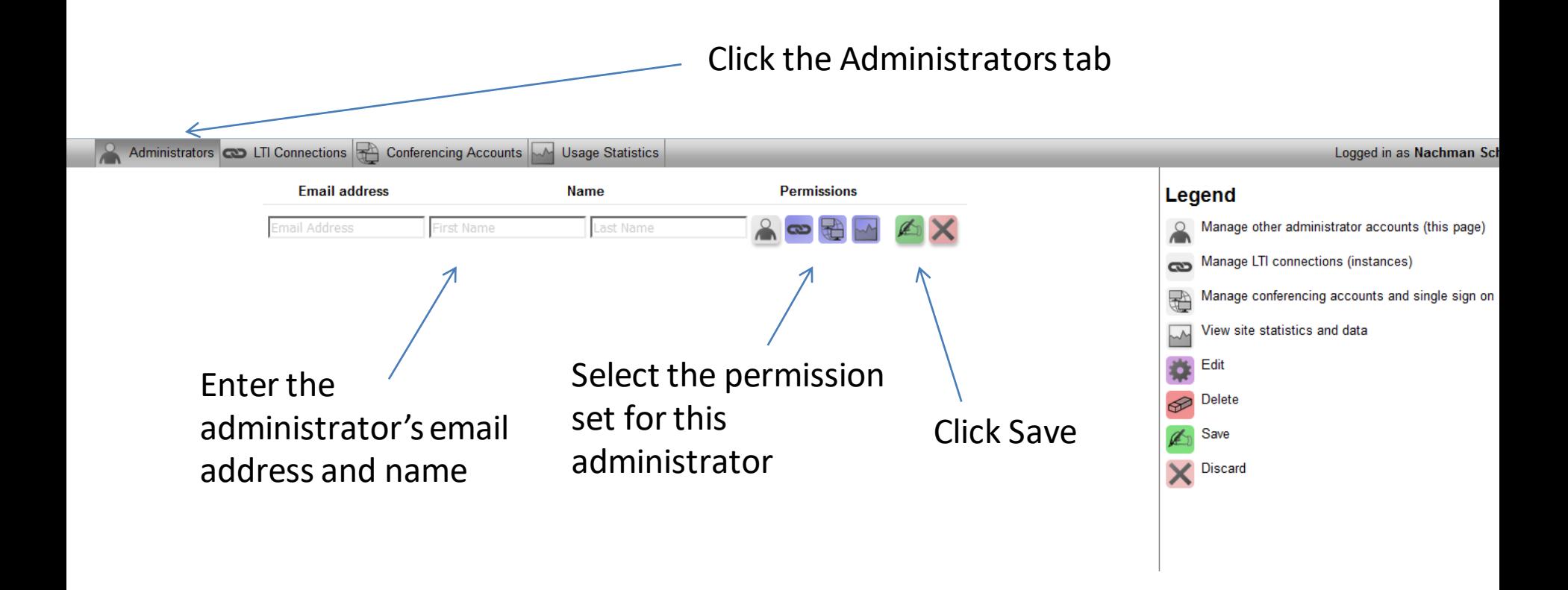

### CirQlive

### Admin Panel Administrators

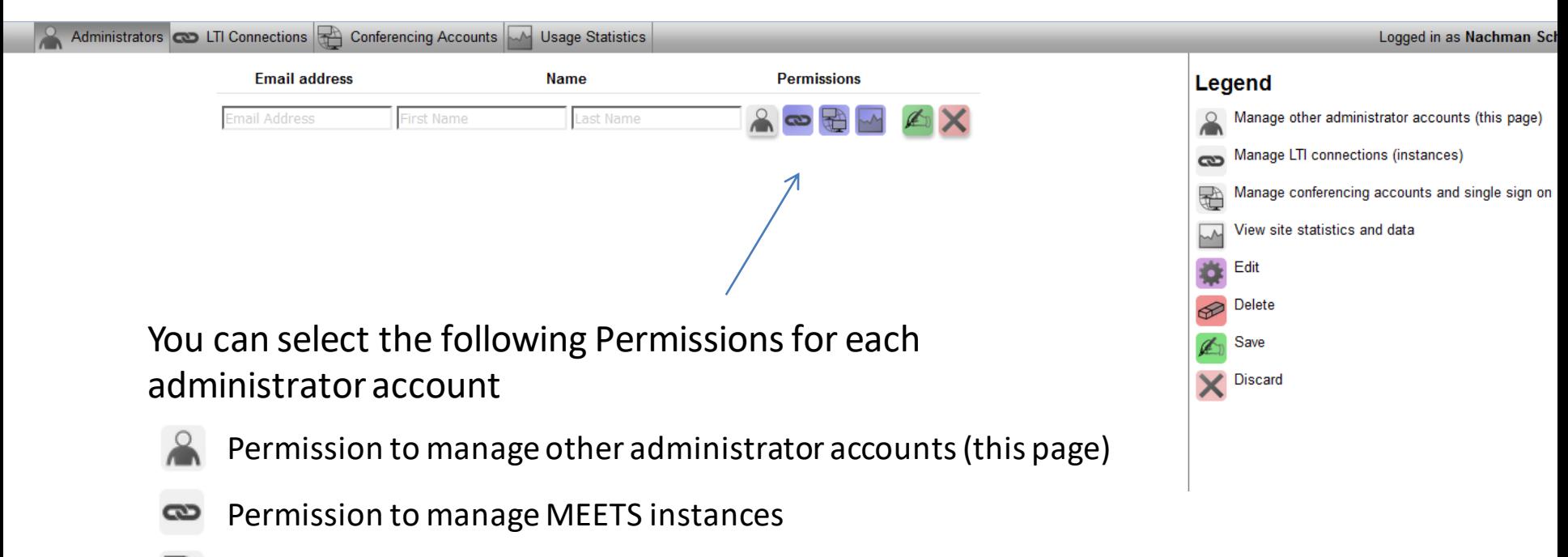

- $\mathbb{F}$ Permission to manage conferencing settings and SSO settings with MEETS
- Permission to site statistics and data for MEETS instances

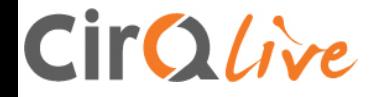

# **WebEx SSO and automatic host provisioning settings**

If Single-Sign-On (SAML) is enabled on your WebEx site, you will need to configure your MEETS LTI instance to connect to your WebEx site using SSO.

MEETS can also automatically provision WebEx accounts for users accessing MEETS without a WebEx account.

You can configure these settings under the Conferencing Accounts tab.

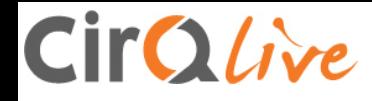

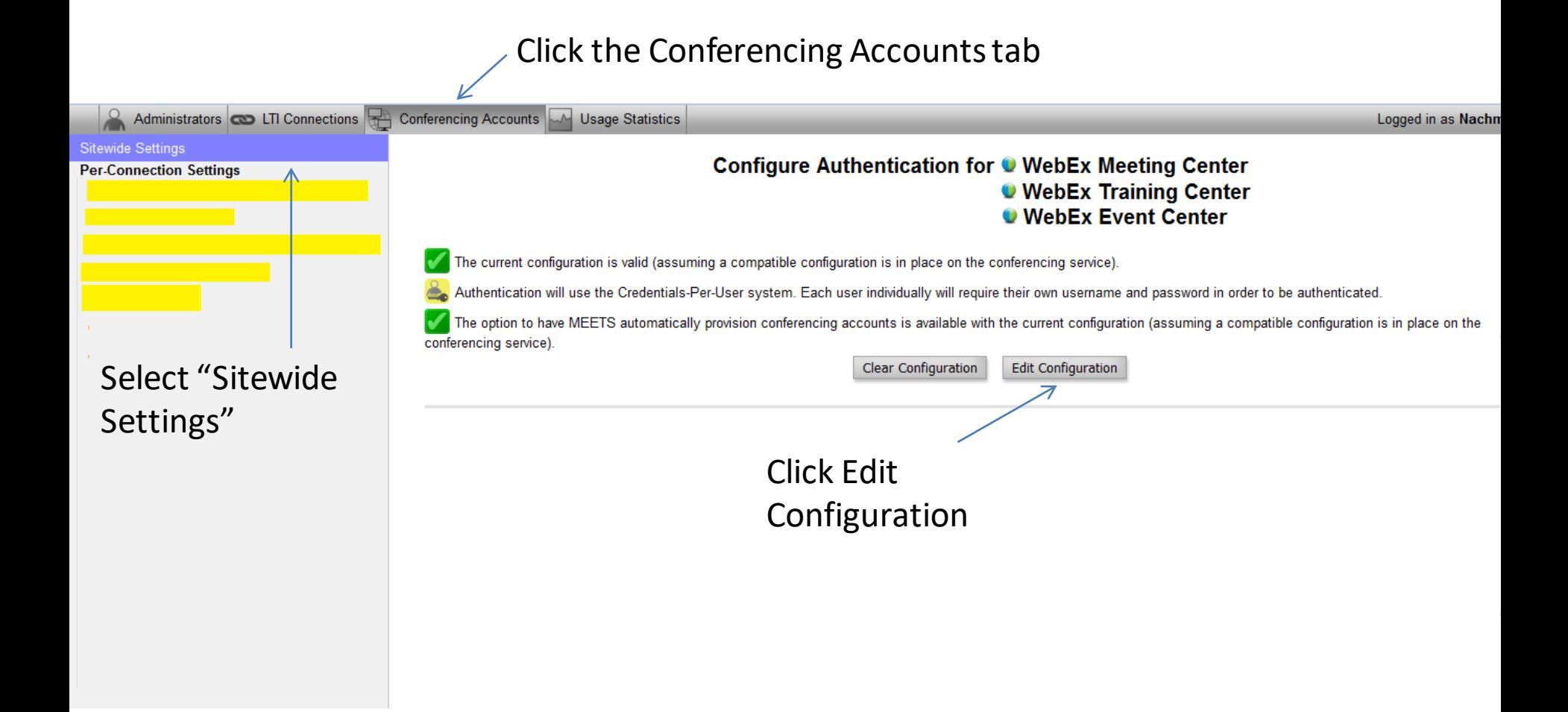

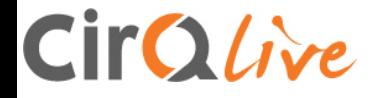

Enter your Administrator WebEx Username and Password (Note that this is the un and pw that is used to log in to your WebEx site url of: https://yoursite.webex.com/admin)

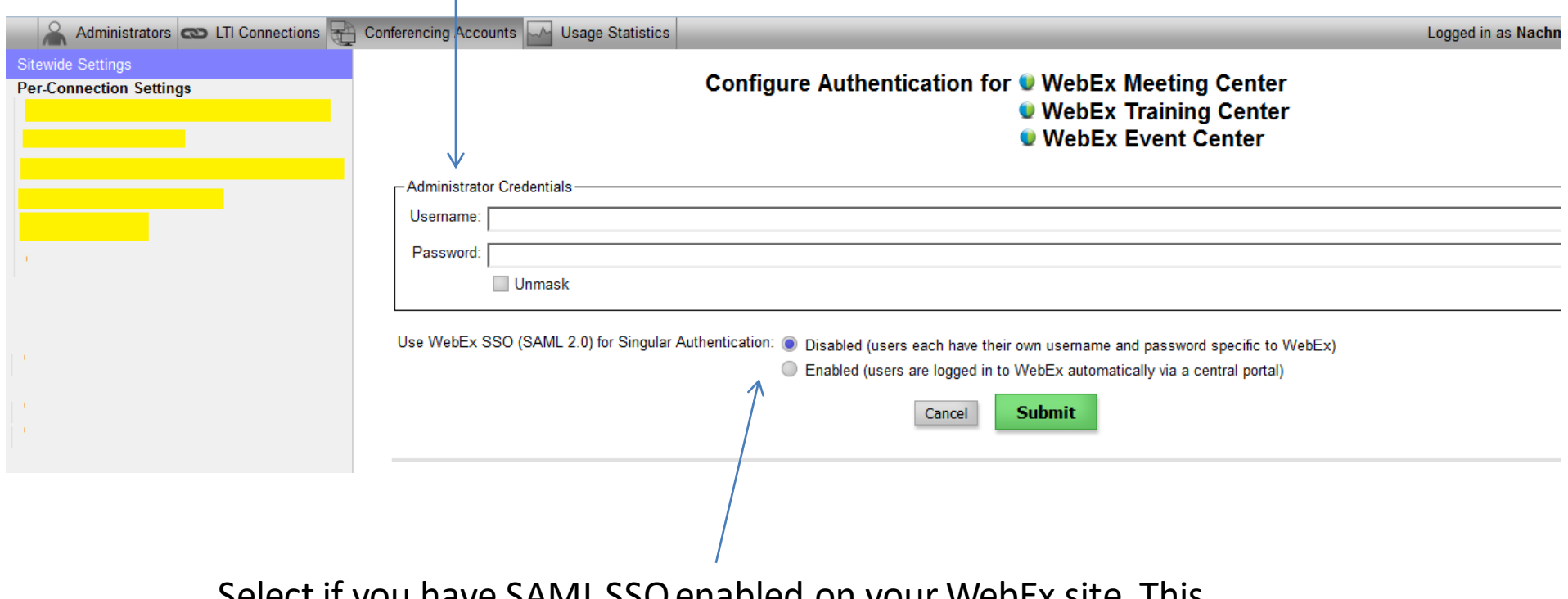

Select if you have SAML SSO enabled on your WebEx site. This will open the WebEx SSO settings

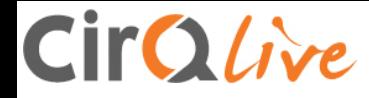

#### The WebEx SSO settings will open if have selected to enable WebEx SSO.

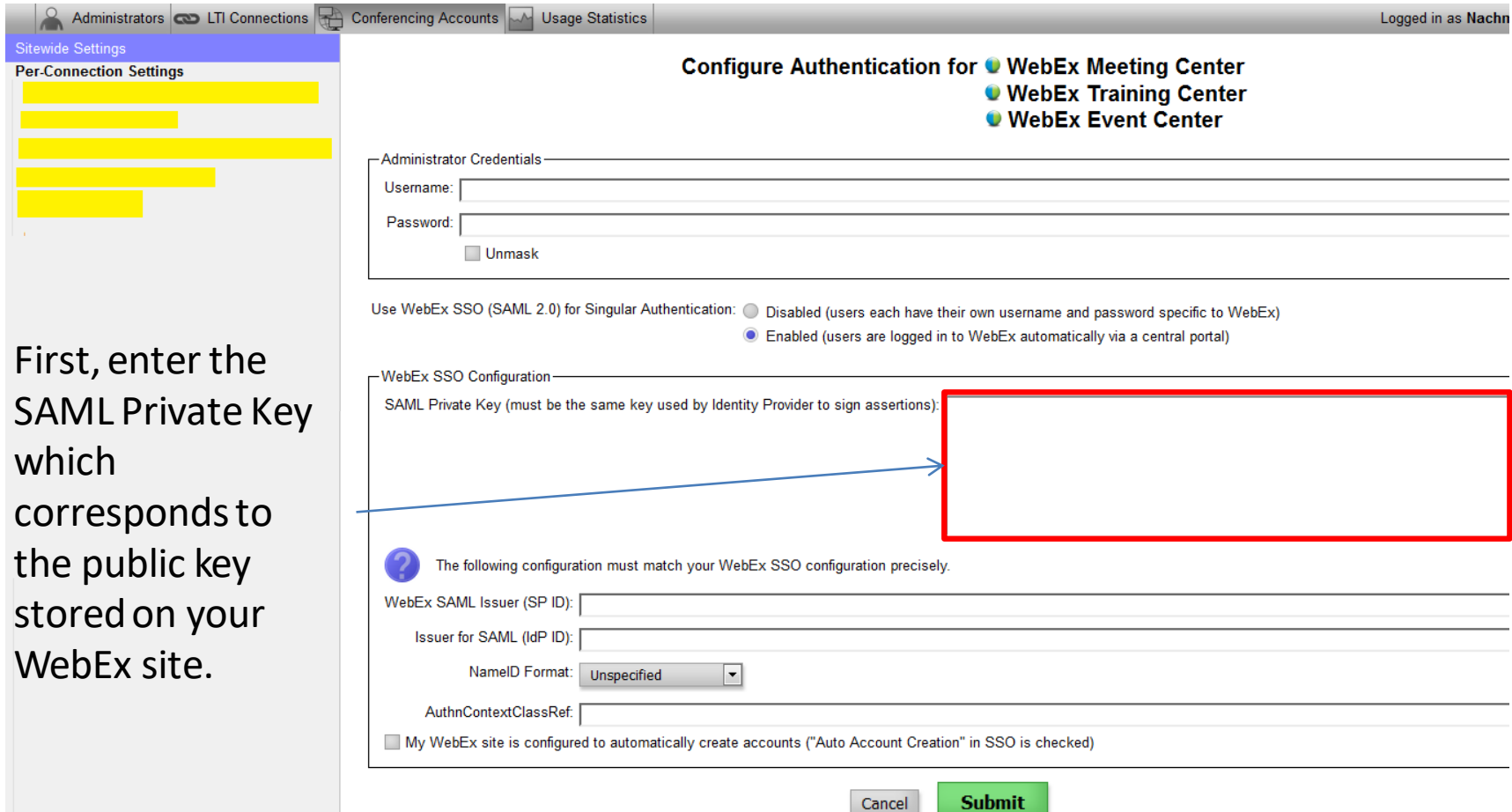

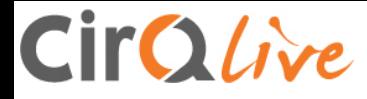

In order to retrieve your WebEx site's SSO credentials, login to your WebEx site and access the WebEx Site Administration section. Select "SSO Configuration" from the menu on the left of your screen.

Copy the WebEx SSO Configuration credentials, and paste them into the corresponding fields on the MEETS Account Provisioning Settings page.

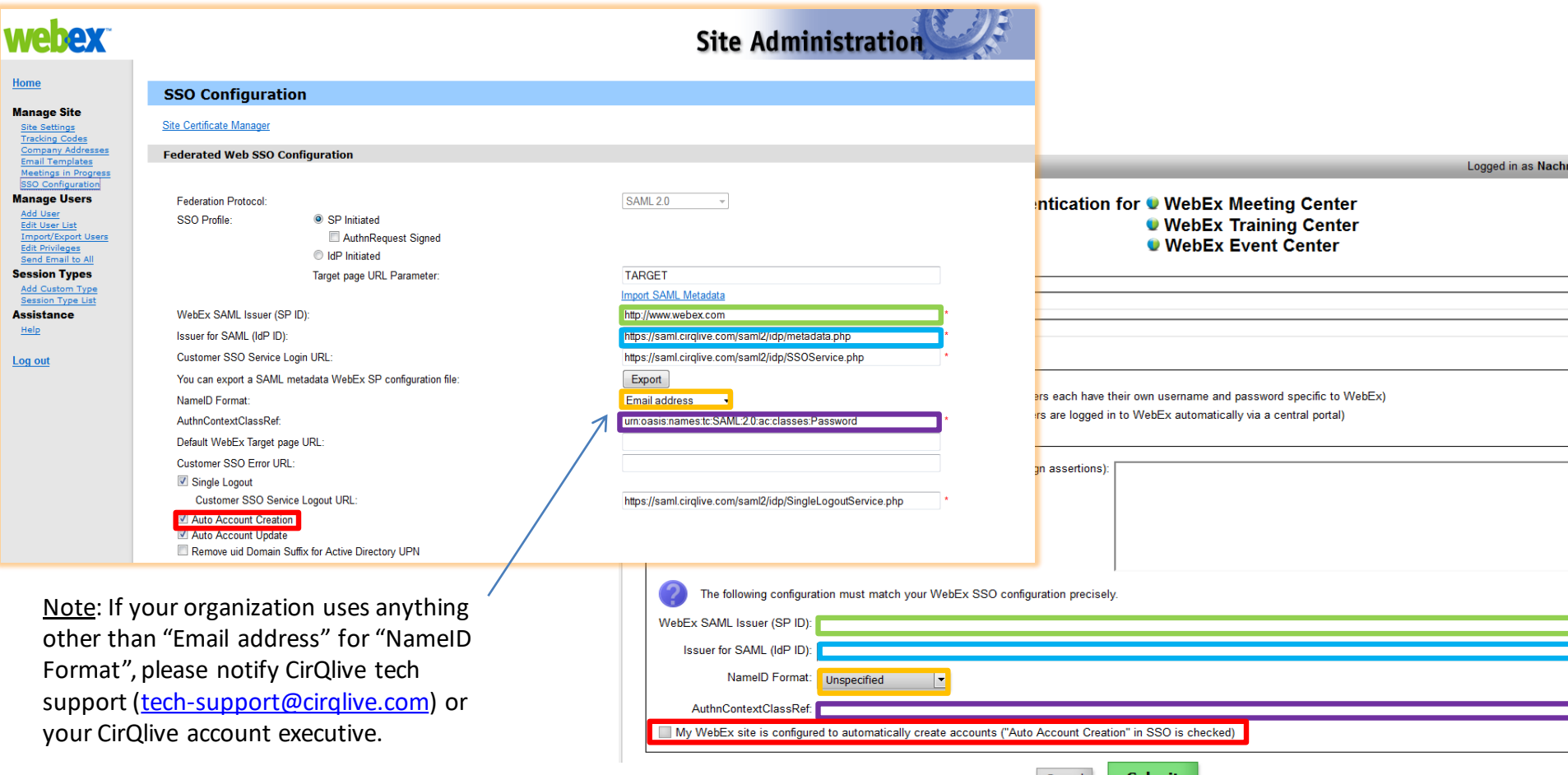

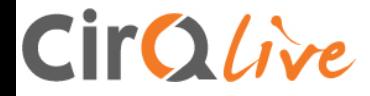

After checking that your WebEx Administrator and SSO credentials on the MEETS Conferencing Accounts page match your WebEx SSO credentials in your WebEx Site Administration section, click the "Submit" button to save your settings.

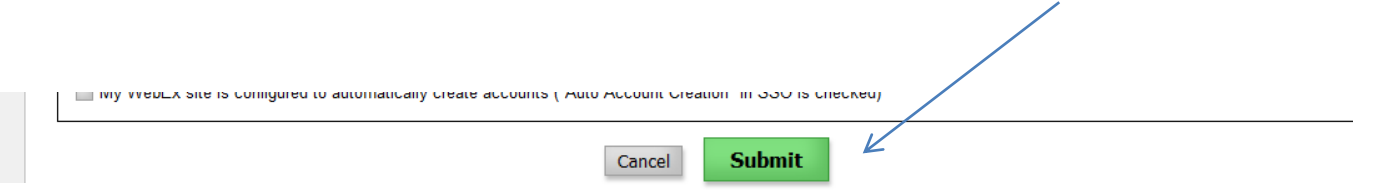

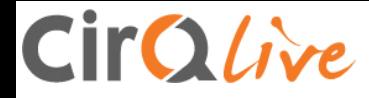

MEETS can automatically provision WebEx accounts for your users (which can work in certain environments as described in the platform screen capture below).

Once you have configured your WebEx Administrator credentials and SAML SSO details (if applicable) in the Sitewide Settings, you can select which MEETS instances will automatically create conferencing accounts for users accessing them.

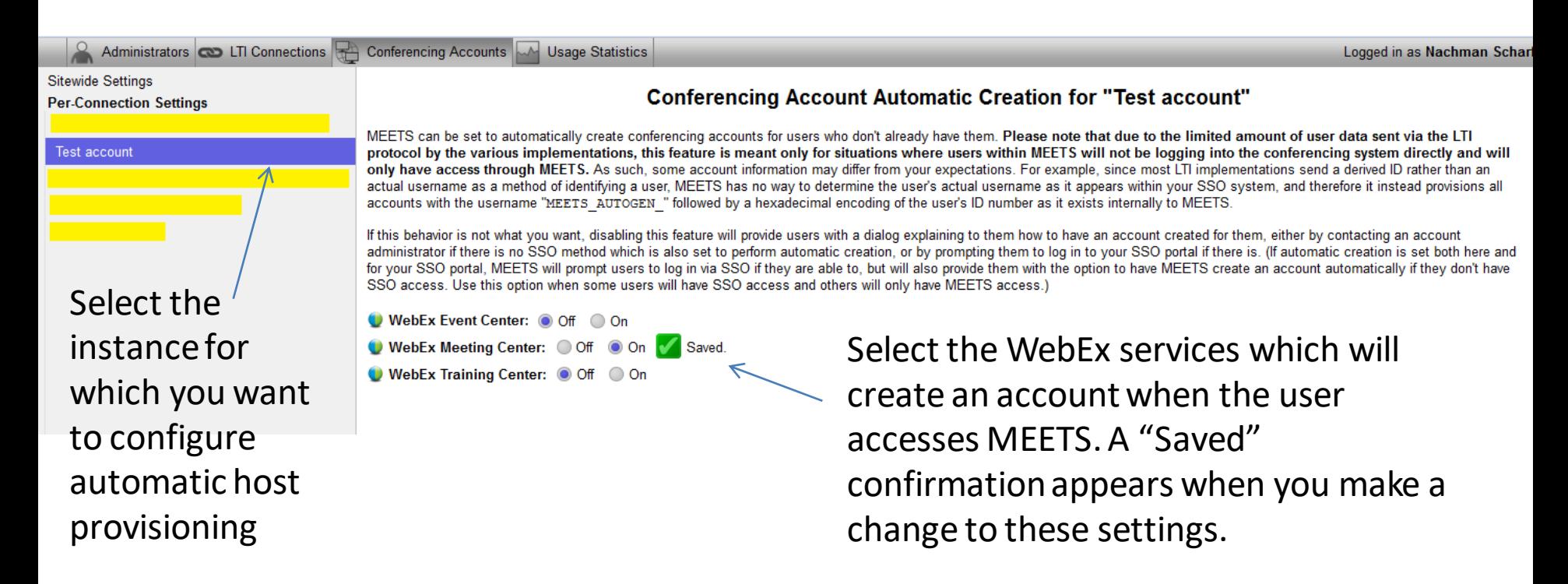

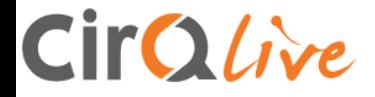

## **MEETS Usage Statistics**

MEETS provides you with usage statistics for both your whole MEETS site, as well as for each MEETS instance individually.

The Usage Statistics tab allows your administrators to easily access your MEETS usage data.

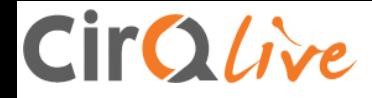

### MEETS Usage Statistics

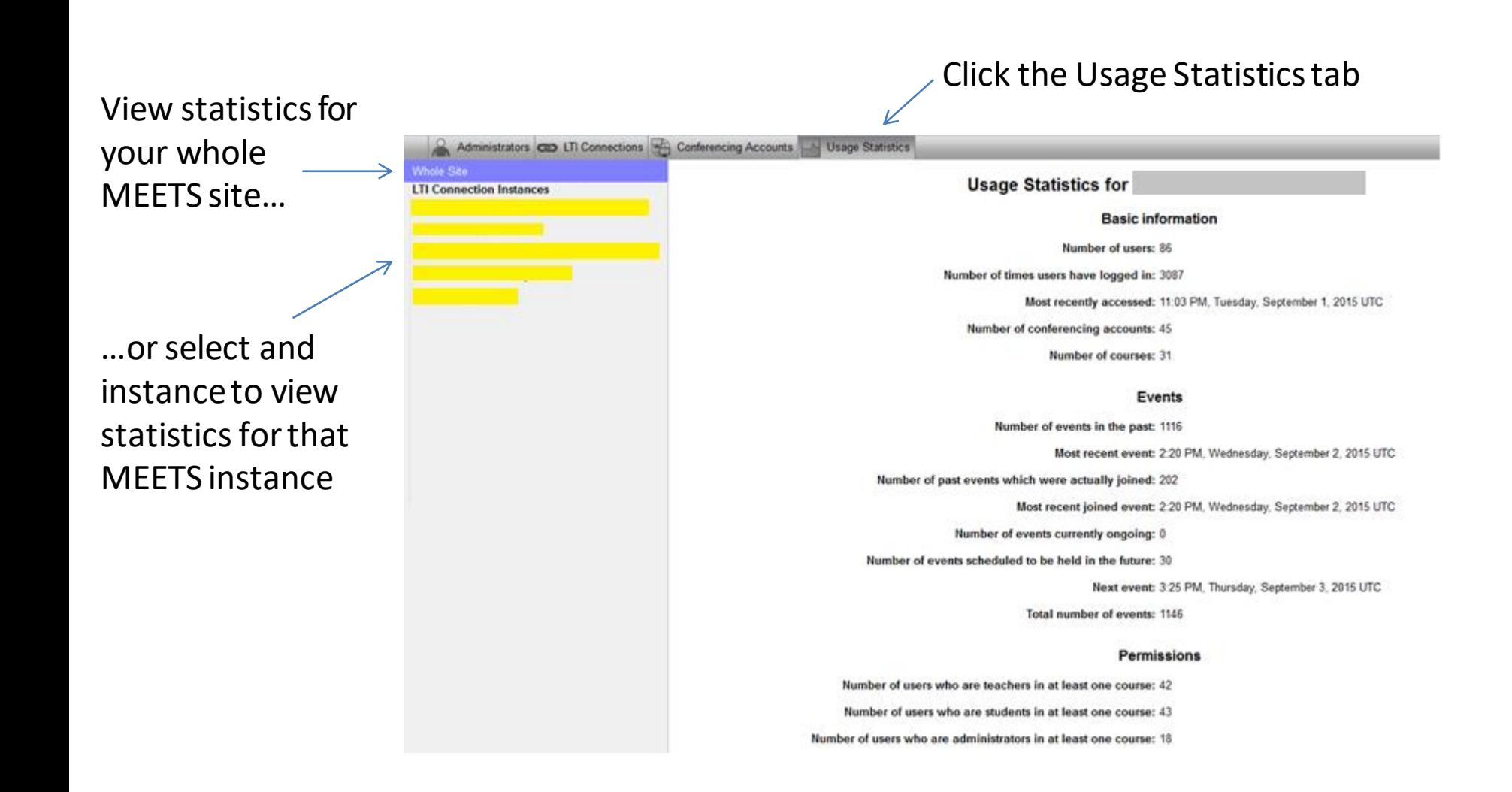

# **Content section for platforms with the MP4 converter**

If your CirQlive solution also offers MP4 conversion, the converted files can be found on the "Content" section of the MEETS admin panel. (The links to those files are in the MEETS integration platform in the course page).

You can delete the files from here by selecting the file, and clicking on the delete button. Please pay attention to your storage quota, and if needed, purchase more storage to assure continuity of the service.

These MP4 files are stored on the CirQlive storage, and not on WebEx. The original ARF files are on WebEx.

Please note that if you have the WebEx service of CMR Cloud, then all Meeting Center recordings are natively in MP4, and are stored on the WebEx server. The conversions will apply to Training Center and Event Center. If you do not have CMR Cloud, then also Meeting Center recordings will be converted.

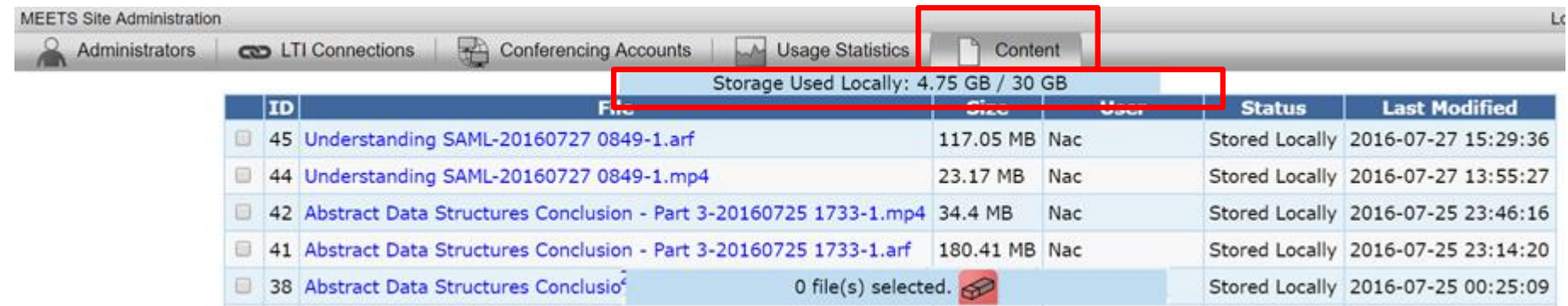

## **Important notes for setting up WebEx**

Some WebEx sites have a field to white-list sites connecting with WebEx. If your WebEx site has this setting (Site Admin> Site Settings> Common> Allow the following URL domain names),

you will find that webex.com appears in this window. After webex.com, enter a comma and then enter your CirQlive domain in the window. Your domain is typically : company.meets.cirqlive.com

This will allow WebEx to work with your integration platform

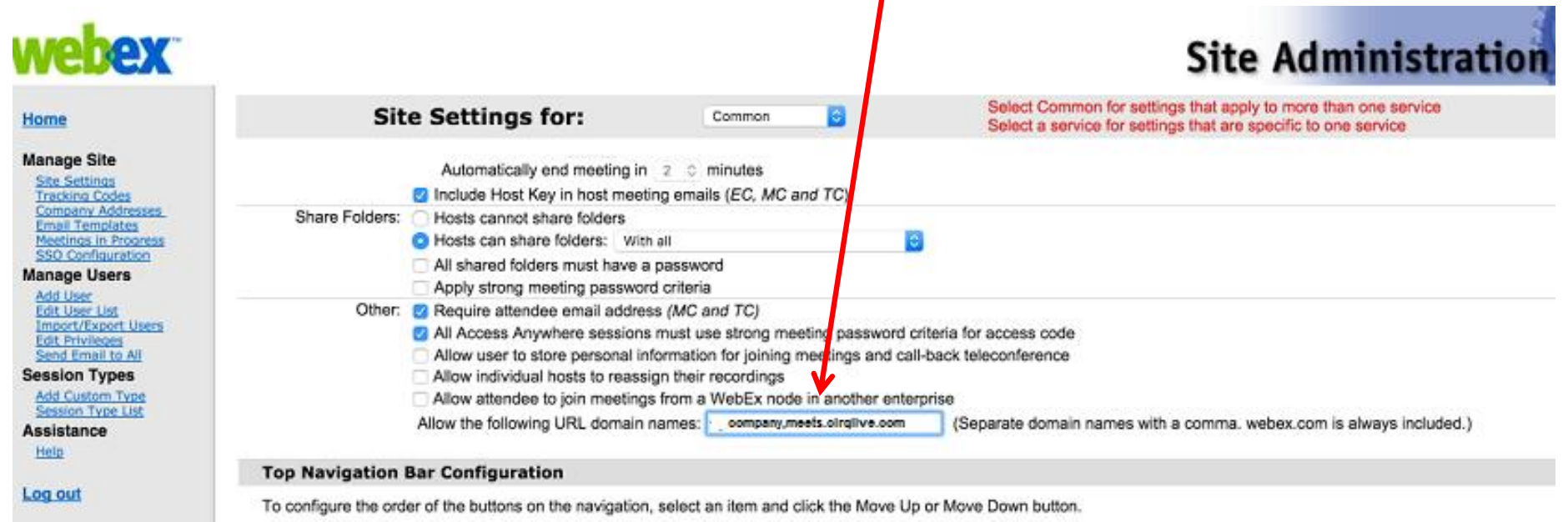

# **Important notes for setting up WebEx Cont.**

The integration allows students to access the login button 15 minutes to the session to enable the session to begin timely. Some WebEx sites have this ability turned off by default in the admin panel. Please assure you click "Allow attendees to join before host" to enable this functionality

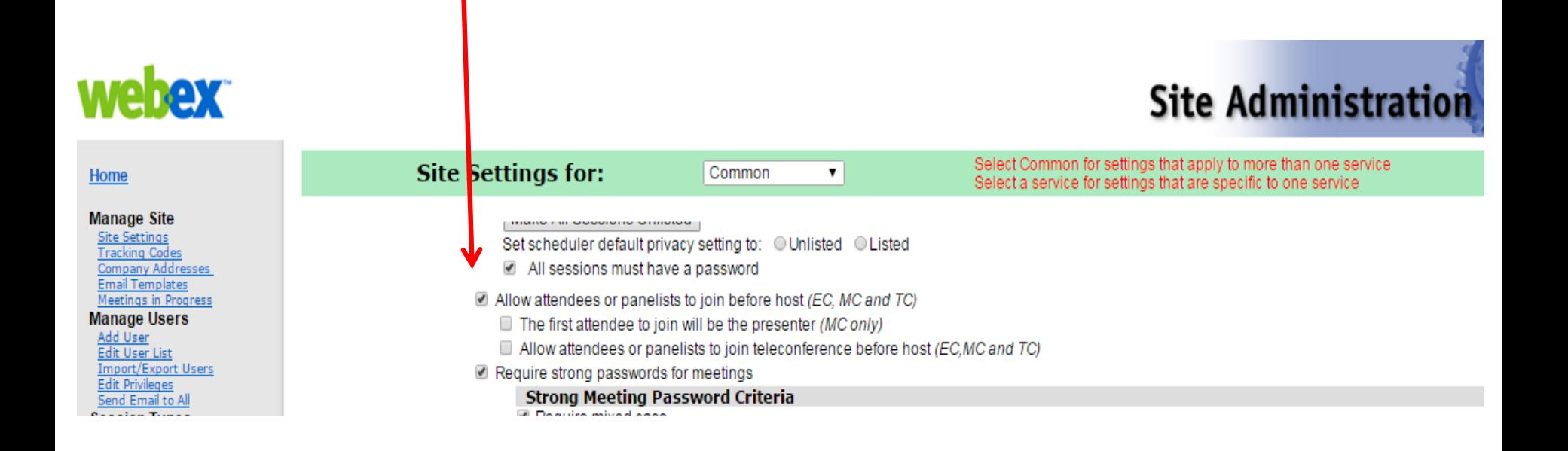